## МОДЕЛИРОВАНИЕ УЗЛОВ И АГРЕГАТОВ В КОМПАС-ЗО ПО АЛЬБОМУ БОГОЛЮБОВА С.К.

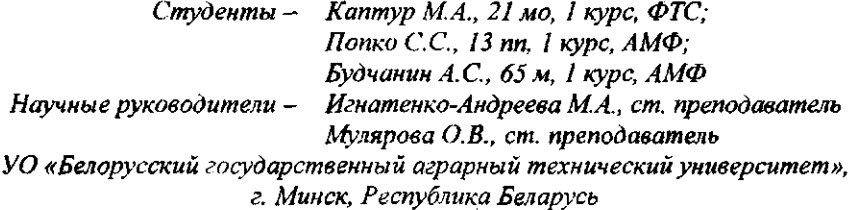

Развитие науки и техники, рыночные отношения и конкуренция требуют от инженеров-специалистов умение вести разработку конструкторской документации с применением современных средств автоматизированного проектирования. Технический прогресс ставит перед инженерами различные задачи, связанные с выполнением инженерных расчетов и чертежей, которые на сегодняшний день не мыслимы без применения вычислительной техники. На современном этапе развития науки и техники появились новые требования к графической подготовке специалистов - владение компьютерной графикой, причем эти требования предъявляются ко всем специалистам, а специалистам<br>технических направлений особенно. Подавляющая часть конкурентоспособных организаций перешла или находится на этапе перехода на трехмерное моделирование. Соответственно возросла и база объектов. пригодных для расчета в современных системах анализа [1].

Моделирование узлов и агрегатов в системе трехмерного моделирования Компас-3D является одной из основных работ студентов Белорусского государственного аграрного технического универси-<br>тета, завершающей изучение курса «Начертательная геометрия и инженерная графика».

Выполнение задания по моделированию узлов и агрегатов, взя-<br>тых из альбома сборочных чертежей С.К. Боголюбова [2], начинается с моделирования каждой из деталей, входящих в сборку. Студенты разрабатывают модели деталей с учетом формы и размеров деталей, входящих в сборку, сопрягающихся размеров деталей и конструктивных элементов каждой из деталей.

Моделирование узла происходит в программе Компас-3D в до-<br>кументе Сборка. При заранее созданных моделях деталей добавле-

ние объектов сборки происходит с помощью команды Компактная *панель* → Редактирование сборки → Добавить из файла. Все детали добавляются в документ на некотором расстоянии друг от друга (рисунок 1). Для лучшей наглядности выполняемой сборки корпус рассечен плоскостью симметрии.

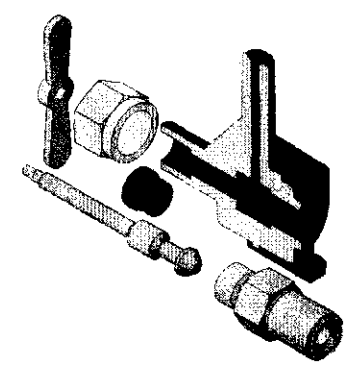

Рисунок 1 - Добавление деталей в сборку

Соединение деталей в единый узел осуществляется с помощью команд, собранных во вкладке Компактная панель -> Сопряжения.

Соединение деталей начинаем с ввинчивания штуцера в корпус, между штуцером и корпусом находится прокладка, которую можно вставить из стандартных изделий, собранных в библиотеках, либо создать в документе сборки Компактная панель → Редактирова*ние сборки → Создать деталь*. Присоединяем прокладку к корпусу *Компактная панель* → Сопряжения → Соосность (указываем соосные цилиндрические поверхности) и Совпадение объектов (указываем поверхности присоединения) (рисунок 2, а). Далее присоединяем штуцер Компактная панель → Сопряжения → Соосность *и Совпадение объектов* (рисунок 2, б).

Ввинчивание шпинделя в отверстие корпуса происходит в следующей последовательности Компактная панель -> Сопряжения  $\rightarrow$  Соосность и Совпадение объектов (совпадение конической головки шпинделя с фаской штуцера) (рисунок 3). Перед установкой втулки на шпиндель одеваются уплотнительные кольца СГ 8-10-3 ГОСТ 6418-81 (рисунок 4, а) взятые из библиотек Библиотеки  $\rightarrow$ *Стандартные изделия —\* Вставить элемент —\* Подшипники и детали машин → Уплотнения.* Вставляем втулку Компактная панель  $\rightarrow$  Сопряжения → Совпадение объектов (совпадение кромки кольца и фаски втулки) и Соосность (рисунок 4, б).

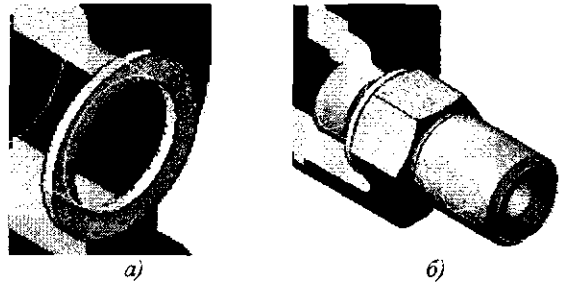

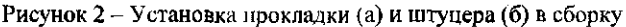

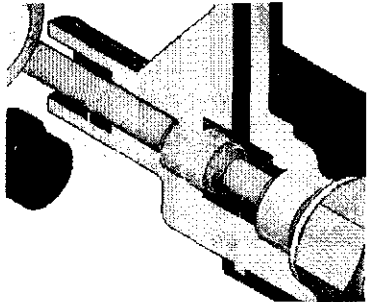

Рисунок 3 - Установка шпинделя в сборку

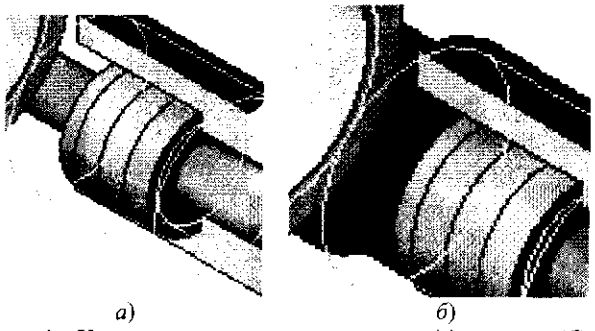

Рисунок 4 - Установка уплотнительных колец (а) и втулки (б) в сборку

Устанавливаем накидную гайку Компактная панель → Сопряжения - Совпадение объектов (внутренняя торцевая стенка гайки и торец втулки) и Соосность (рисунок 5, а), одеваем рукоятку *Компактная панель —• Сопряжения —» Совпадение объектов* (торцевые поверхности шпинделя и рукоятки, квадратное отверстие рукоятки и квадратная ступень шпинделя) (рисунок 5, б). Рукоятка на шпинделе фиксируется гайкой ГОСТ 5915-70 (рисунок 5, в), взятой из библиотек *Библиотеки* → Стандартные изделия → Вста*вить элемент —> Крепежные изделия —\*Гайки.* 

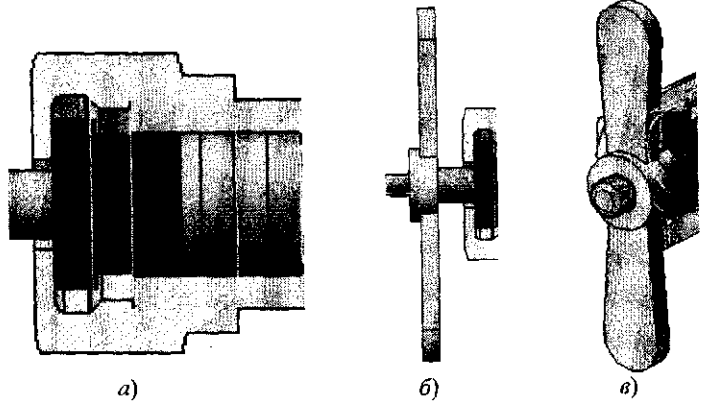

Рисунок 5 - Установка гайки накидной (а), рукоятки (б) и гайки (в) в сборку

Список использованных источников

1. Голдобина Л. А. Опыт применения компьютерных технологий в преподавании инженерных дисциплии / Голдобина Л. А., Засидкевич И. Н. // Информационно-коммуникационные технологии в подготовке учителя технологии и учителя физики: сборник материалов научно-практической конференции. Ч. 2. КОМПАС-3D в образовании. Коломна: Московский государственный областной **социально-гуманитарны институт, 2010. - С.29-33** 

2. Боголюбов С. К. Чтение и деталирование сборочных чертежей. Альбом. Учебн. пособие для учащихся машиностроительных техникумов. - 2-е изд., пере**раб. и доп. — М.: Машиностроение, 1986. — 84 с, ил.** 

УДК 655.24

## ИСТОРИЯ РАЗВИТИЯ ШРИФТА

*Студент - Нестер Р.Д., 21 мо, 1 курс, ФТС Научные руководители - Мулярова О.В., ст. преподаватель Игнатенко-Андреева М.А., ст. преподаватель [УО «Белорусский государственный аграрный технический университет»,](https://bsatu.by/ru)  г. Минск, Республика Беларусь* 

Шрифт - рисунок букв алфавита какого-либо языка с относящимися к нему дополнительными знаками, цифрами, знаками препинания, расположенными на шрифтовом носителе. Огромный

поток информации, которую современный человек воспринимает ежедневно, ежечасно, передается во многом с помощью шрифта. Шрифт, независимо от техники его исполнения, представляет собой упорядоченную графическую форму определенной системы письма. Характер рисунков знаков каждого конкретного алфавита определяется почерком писца или художника. Помимо этого шрифт является выразителем культурного наследия народа и рассматривается как средство эстетического и художественного оформления носителя информации, а в полиграфии является одним из важнейших средств оформления любой печатной продукции и чертежей.

Рассмотрим краткую историю развития шрифта.

Шумерская письменность - первая клинописная письменность в мировой истории. Из-за того, что писали на глине, иероглифы имели вид наборов черточек с клиновидными утолщениями на конце, откуда и название.

*Египетское иероглифическое письмо* восходит к IV тысячелетию до н.э. В Египте развились скорописные формы письма: иератическое (от греч. hieratikos - жреческий) письмо, а из него более упрощенное, демотическое (от греч. *demotikos -* народный).

Греческое капитальное письмо (III в. до н.э.) - переняв финикийский алфавит, греки преобразовали его соответственно требованиям своего языка. Их знаки отличались большой ясностью и геометрической простотой форм. Изначально греческое письмо было левосторонним. Затем это левостороннее направление письма изменилось на правостороннее.

*Маюскульный и минускульный римские курсивы* (I-VI вв.) В повседневной переписке римляне употребляли вощеные деревянные дощечки, на которых писали заостренной палочкой. При быстром письме на таком материале некоторые элементы букв пропускались, для лучшей связи букв добавлялся плавный штрих, некоторые буквы сливали воедино, иную букву писали крупнее других, а все письмо приобретало наклонное положение (рисунок1).

 $\sqrt{\sigma}$ uyyyy $\left(\sqrt{q}\tau\gamma\gamma\right)$ 

Рисунок 1 - Римские курсивы

Римское капитальное письмо (I-V вв). Чтобы лучше понять структуру римского капитального шрифта, его следует рассматривать в единстве с античной архитектурой. В чередовании